## **Sage Evolution**

## Knowledgebase Article

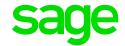

| Article Outline     | How to print source documents total amount in words                 |                                                                |
|---------------------|---------------------------------------------------------------------|----------------------------------------------------------------|
| Article Date        | 2018/05/23                                                          |                                                                |
| Knowledge Type      | Enquiry: General How to                                             |                                                                |
| Knowledge Activity  | Reporting/Printing                                                  |                                                                |
| Application Version | V7.20.4.000                                                         |                                                                |
| Application Edition | <ul><li>☑ Evolution Standard /</li><li>Sage 100 Evolution</li></ul> | <ul><li>☑ Evolution Premium /<br/>Sage 200 Evolution</li></ul> |
| Primary Module      | Inventory Processing                                                |                                                                |
| Secondary Module    | Order Entry                                                         |                                                                |
| Knowledge Source    | Incoming Customer Query                                             |                                                                |

## **Description of Enquiry**

This article explains how to print source documents' total amount in words in Sage 100 and 200 Evolution.

For example, the Tax Invoice below has a total Incl amount of **547.25** and the amount in words should also be displayed as well.

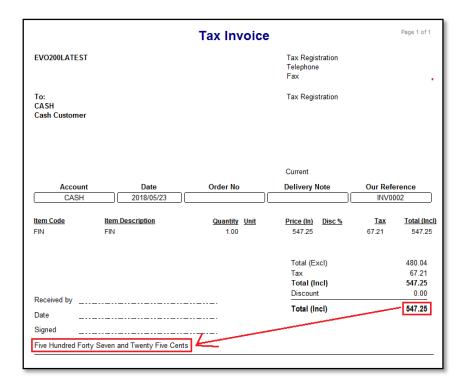

## **Solution / Details**

Apply the following steps to resolve the above query:

Document Version: 2018.05.V01 Author: Bennie Pienaar Page 1 of 2

- 1. Ensure your working in a Sage 100 or 200 Evolution company
- 2. On the top of the source document transaction screen, e.g. Inventory Invoice, go to **Print | Print Options | Print Options Invoice**

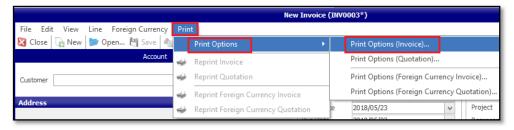

3. On the Options page, select the option below.

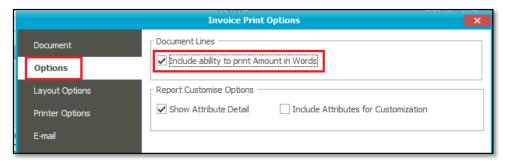

4. When the document is now printed, the amount in words should display.

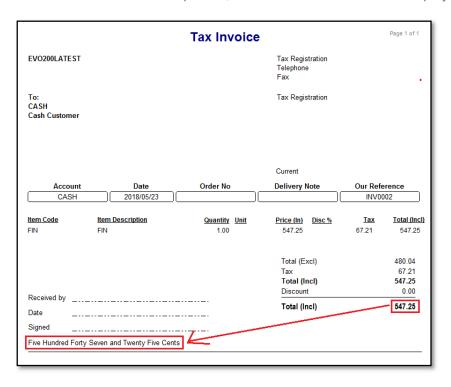

**Disclaimer:** These articles refer to possible solutions and a platform to share information. Each article describes a method that solved a query (knowledge gathered from previous sites) and how Sage Evolution should operate. These articles make reference to a specific Sage Evolution version, however the thought process can be generalised. Please note the information contained in these articles should be treated as guidelines and adapted to accommodate differences in business processes and IT environments. Articles may not be applicable to all environments. If this article did not resolve your query please contact the Sage Evolution Support Department directly on: +86 (0) 112 6837.

Document Version: 2018.05.V01 Author: Bennie Pienaar Page 2 of 2